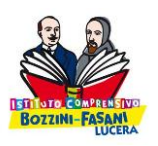

**Ministero dell'Istruzione dell'Università e della Ricerca Istituto Comprensivo "Bozzini – Fasani" Via Raffaello - 71036 LUCERA**

**Convenzione Internazionale ONU dei Diritti dell'Infanzia: 20 novembre 1989 ratificata dallo Stato Italiano con la L . 176 del 27 Maggio 1991**

**\_\_**

**Circolare n. 119**

**Ai docenti Scuola Primaria**

**Al sito web**

**Oggetto:** Procedure scrutini I quadrimestre Scuola Primaria.

Si comunicano le indicazioni per il corretto svolgimento delle operazioni per lo scrutinio del I quadrimestre:

## Per tutti i docenti:

- (prima dello scrutinio) Accedere al registro elettronico: entrare nella sezione "Obiettivi – Programmazione – Libri di testo" e poi nella sezione "Gestione obiettivi" per inserire gli obiettivi di apprendimento delle proprie discipline; entrare nella sezione "Voti finali e scrutini" e cliccare su "Voti proposti" per procedere alla valutazione degli obiettivi e **compilare la sezione "Voto proposto comportamento**" (non utilizzare le sezioni "Scheda carenza PAI - Giudizio – Annotazioni"); dopo aver

completato l'inserimento, salvare i dati tramite l'icona

## Per i docenti Segretari:

- Sarà utilizzato il verbale generato da Axios. Dopo lo scrutinio il file del verbale verrà inviato ai docenti Segretari che provvederanno a compilarlo, a caricarlo nella sezione dedicata del Registro Elettronico (Obiettivi-Programmazione-Libri di testo →Didattica verbali) e ad inserirlo nel registro dei verbali del Consiglio di Interclasse.

Per i docenti di sostegno e i docenti coordinatori: In "Gestione obiettivi" inserire gli obiettivi riportati nel PEI.

## Per i docenti coordinatori:

- (prima dello scrutinio) nella sezione "Voti proposti", formulare il giudizio sul comportamento e il giudizio globale attraverso l'icona **Pario essente in alto a destra della schermata e salvare. Tale icona** permette di gestire anche i livelli degli obiettivi disciplinari raggiunti dagli alunni.

I docenti coordinatori provvederanno anche ad inserire e a valutare gli obiettivi di Educazione Civica.

Considerata la DDI utilizzata, è consigliabile personalizzare il più possibile i due giudizi (comportamento e globale).

## **N.B.**

- Nella compilazione del giudizio globale non utilizzare le voci relative al "Comportamento" poiché già espresse nel giudizio dedicato.

ATTENZIONE! NON CLICCARE SULLA DICITURA "COPIA MEDIA DEI VOTI SUI VOTI PROPOSTI"

Tale operazione sarà effettuata all'inizio dello scrutinio.<br>Tale operazione sarà effettuata all'inizio dello scrutinio.

Lucera, 24/01/2022

Il Dirigente Scolastico *Pasquale Trivisonne*

Firma autografa sostituita a mezzo stampa, ai sensi dell'art.3, comma 2, del D.Lgs n. 39/93